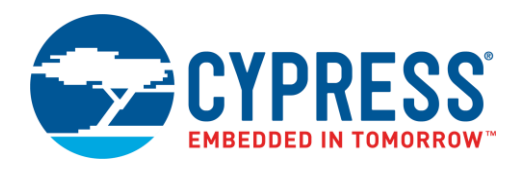

#### **Objective**

This code example shows how to create a user-interface solution using an E-INK display and CapSense®.

#### **Overview**

This code example demonstrates how to create a user-interface solution using an E-INK display with a CapSense slider and buttons. E-INK displays consume no power for image retention. However, during a display update, the CPU must be active for as long as a second, which consumes CPU cycles and increases average power consumption. PSoC® 6 MCU has an Arm® Cortex®-M0+ low-power core that can alleviate these concerns because it consumes very low power and takes processing overhead away from the main ARM Cortex-M4 CPU. Together with PSoC 6 MCU's CapSense touch sensing, an E-INK display can be used to create user interfaces that have "always-on" functionality. In fact, in this example, the CM0+ is used for all user interface operations—the CM4 core is not used at all.

This code example assumes that you are familiar with the PSoC 6 MCU and the PSoC Creator™ Integrated Design Environment (IDE). If you are new to PSoC 6 MCU, you can find an introduction in the application note AN210781 – [Getting Started with](http://www.cypress.com/an210781)  [PSoC 6 MCU with Bluetooth Low Energy \(BLE\) Connectivity.](http://www.cypress.com/an210781)

### **Requirements**

**Tool:** [PSoC Creator 4.2](http://www.cypress.com/psoccreator)

**Programming Language:** C (Arm GCC 5.4.1)

**Associated Parts:** [All PSoC](http://www.cypress.com/psoc6) 6 MCUs

**Related Hardware:** CY8CKIT-062-BLE [PSoC 6 BLE Pioneer Kit](http://www.cypress.com/CY8CKIT-062-BLE)

## **Design**

E-INK (electronic ink) is a paper-like display technology, characterized by high contrast, wide viewing angles, and minimal standby power. Unlike conventional backlit, flat panel displays that emit light, E-INK displays reflect light like paper. This makes E-INK displays more comfortable to read, and provides a wider viewing angle than most light-emitting displays. Therefore, E-INK displays are comfortable to read even in sunlight.

This project uses a CY8CKIT-028-EPD E-INK Display Shield together with a Pioneer Board. The E-INK Shield has a [2.7-inch](http://www.pervasivedisplays.com/products/271)  E-INK [display](http://www.pervasivedisplays.com/products/271) with a resolution of 264×176 pixels.

For details on the Pioneer Board and E-INK Display Shield, see the [Pioneer Kit Guide.](http://www.cypress.com/CY8CKIT-062-BLE)

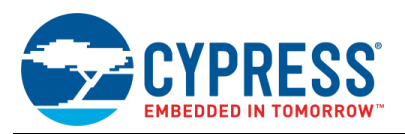

#### <span id="page-1-0"></span>[Figure 1](#page-1-0) shows the PSoC Creator schematic of this code example.

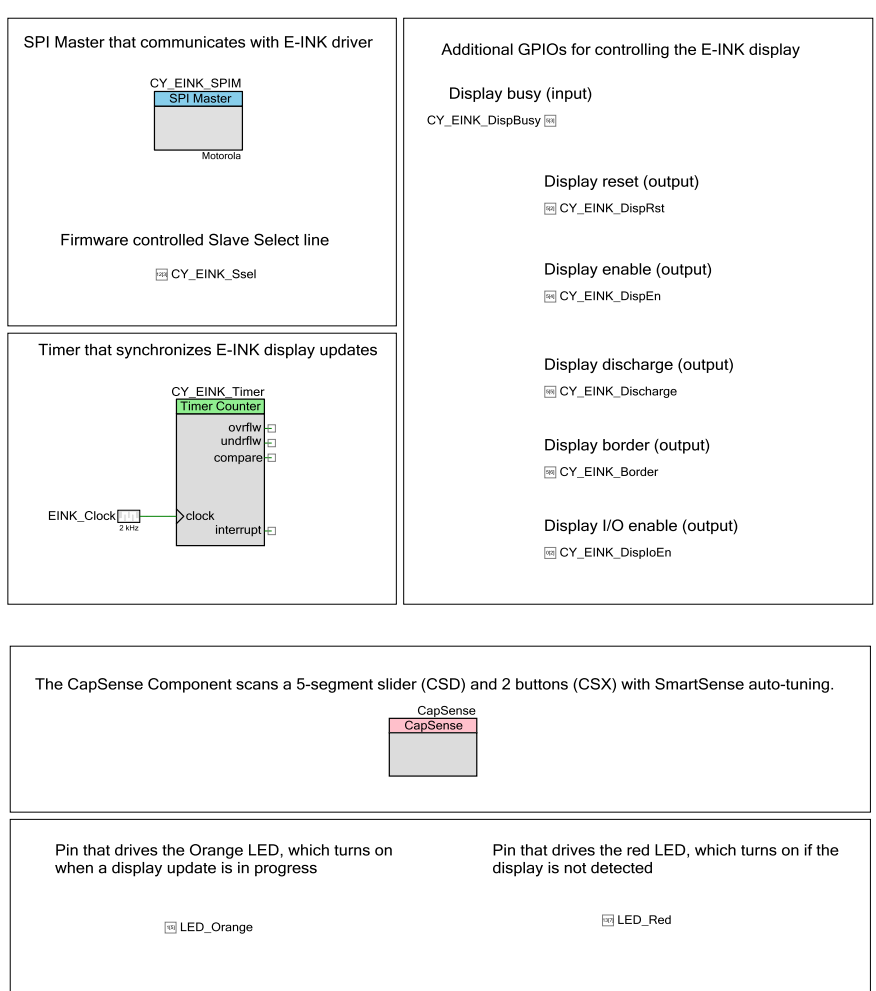

#### Figure 1. Schematic Design

The E-INK display in CY8CKIT-028-EPD contains a basic driver IC that interfaces with the PSoC 6 MCU using a custom SPI interface. The driver converts a serial data stream into individual pixel data and generates the voltages required for the E-INK display. PSoC 6 MCU has low-level control of the E-INK display.

To minimize power consumption, this code example is implemented entirely on the CM0+ core.

This code example contains the required library functions for driving the E-INK display. However, the actual hardware driver functions are not covered in this document. See the E-INK [display driver](http://www.pervasivedisplays.com/_literature_220873/COG_Driver_Interface_Timing_for_small_size_G2_V231) document for more details.

The PSoC 6 MCU controls the E-INK display's reset, enable, discharge and border pins. PSoC 6 MCU also reads the status of the display to determine whether the display is busy with a previous operation. A load switch on CY8CKIT-028-EPD, which is controlled by the PSoC 6 MCU device, can be used to turn the display ON/OFF. A voltage level translator is connected between the E-INK display and PSoC 6 MCU GPIOs so that PSoC 6 MCU can operate with variable V<sub>DD</sub>. The enable input of the voltage level translator is also connected to a PSoC 6 MCU GPIO so that PSoC 6 MCU can disable the level translator to reduce power consumption when the E-INK display is not used.

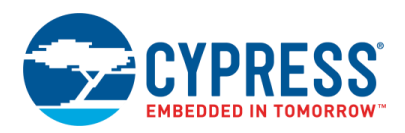

<span id="page-2-0"></span>[Figure 2](#page-2-0) shows the firmware flow of this project.

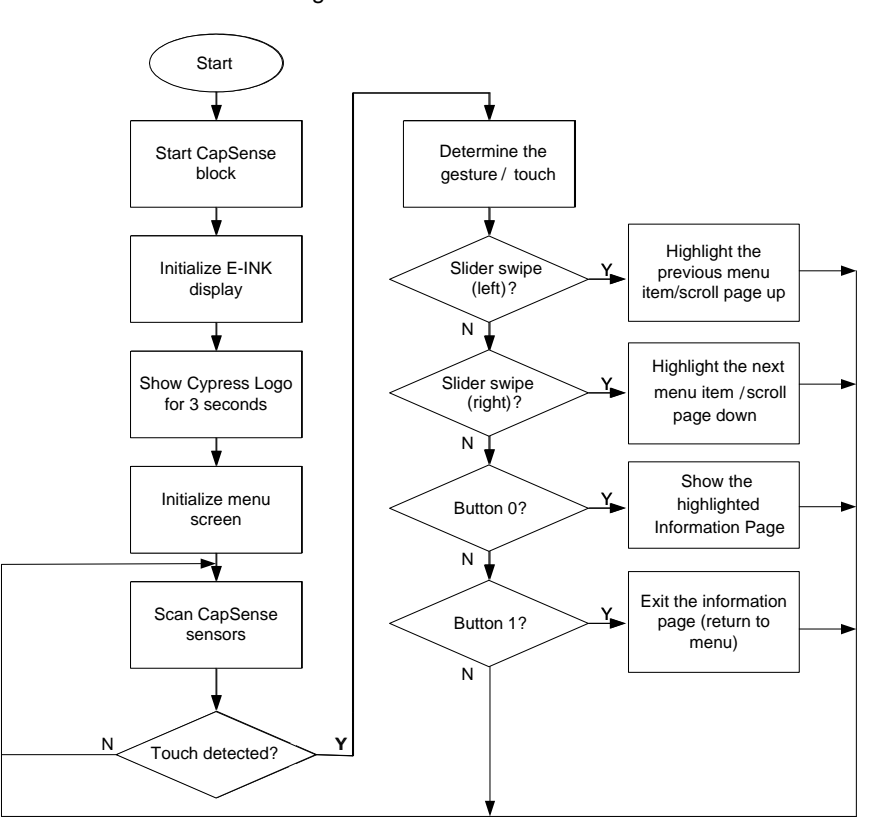

Figure 2. Firmware Flow

In this project, PSoC 6 MCU scans a CapSense slider and two buttons for user input. Based on the user input, the E-INK display is updated to scroll through menu items to change information pages, and to move back and forth between the top-level menu and information pages a[s Figure 2](#page-2-0) shows.

The project consists of the following files:

- The *main\_cm0p.c* file contains the main function, which is the entry point for execution of the firmware application. The main function contains the routines to initialize the system and a loop that reads touch information and updates the screen accordingly.
- touch.c/h files contain functions to initialize CapSense touch sensing and read touch data from buttons and sliders.
- screen.c/h files contain functions that update the screen according to a touch input.
- display.c/h files provide an adaptation layer between the *screen.c/h* module and the low-level E-INK library.
- *screen\_contents.c/.h* files constitute storage files for the images and text displayed on the screen. See [Appendix A](#page-7-0) for a description of the image format.

E-INK Library and Driver Files:

- cy\_eink\_library.c/.h files contain the E-INK library functions and macros.
- cy\_eink\_fonts.c/h files contain the font information used for text to pixel data conversion.
- The *pervasive\_eink\_configuration.h* file contains display-vendor-provided definitions of register indexes and hardware parameters of the E-INK display.
- pervasive\_eink\_hardware\_driver.c/.h files contain display-vendor-provided low-level display hardware driver functions.
- cy\_eink\_psoc\_interface.c/.h files contains the PSoC 6 MCU Component-level interface to the display hardware.

**Note:** Do not edit these files as it may cause an undesirable operation of the E-INK display.

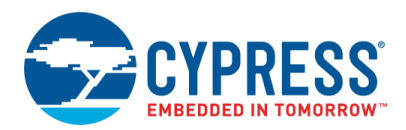

## **Hardware Setup**

<span id="page-3-0"></span>Set the switches and jumpers on the Pioneer Board as shown i[n Table 1](#page-3-0) and plug in the E-INK Display Shield to Pioneer Board.

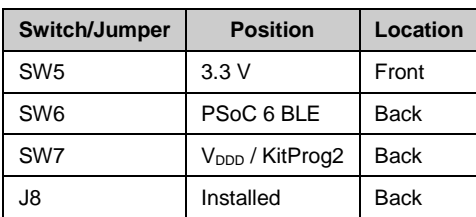

Table 1. Switch and Jumper Selection

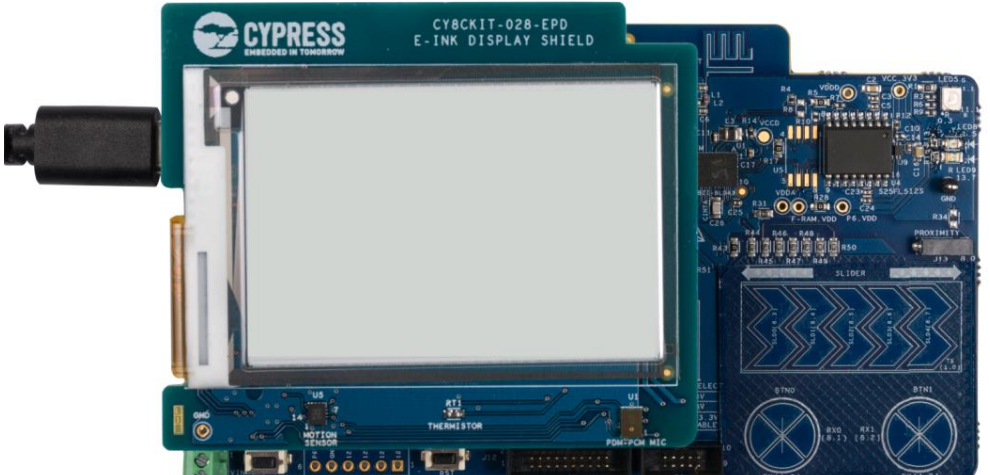

# Figure 3. Hardware Setup

## **Software Setup**

Install the CY8CKIT-62-BLE PSoC 6 BLE Pioneer Kit software, which contains all the required software to evaluate this code example. No additional software setup is required.

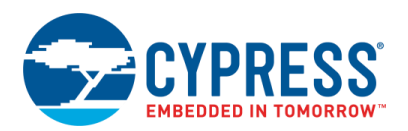

## **Operation**

1. Connect the Pioneer Board to your PC using the provided USB cable through the USB connector (J10).

Figure 4. Connecting the USB Cable to the Pioneer Board

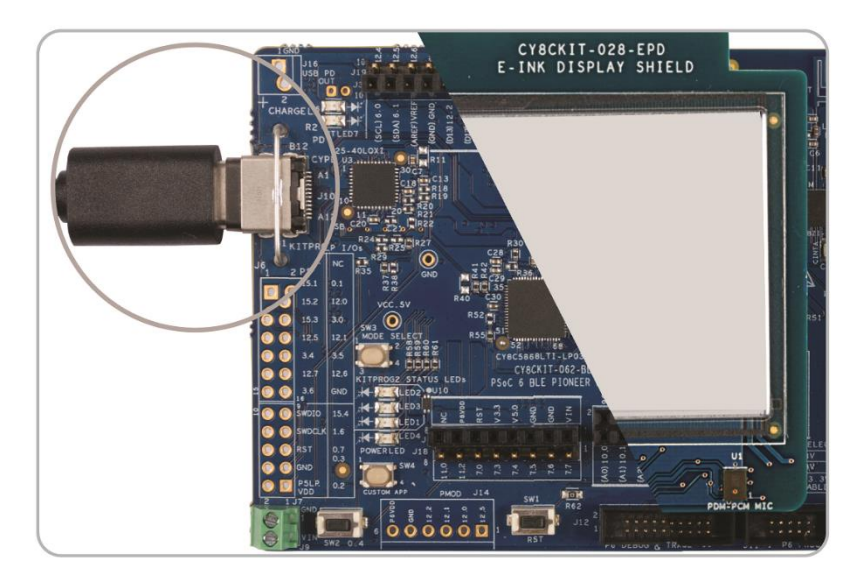

2. Program the Pioneer Board with the CE218133 EINK CapSense project. See the CY8CKIT-062-BLE kit guide for details on how to program firmware into the device.

The E-INK display refreshes and shows the startup screen for 3 seconds, followed by a menu that lists important information about the kit and associated software, as [Figure 5](#page-4-0) shows. LED9 (Red) turns ON if the E-INK display is not detected. In this case, check the connection between the E-INK Display Shield and the Pioneer Board, and then reset the Pioneer Board.

3. Use the CapSense slider and buttons to navigate the menu, as [Figure 6](#page-5-0) shows.

<span id="page-4-0"></span>Note that the display takes about a second to refresh the display following a touch input. LED8 (Orange) turns ON when the display is busy. Touch inputs are not processed when the display is busy. Because the main menu uses partial update for faster refreshes (for details, see the cy\_eink\_update\_t parameter of the Cy\_EINK\_ShowFrame function in Appendix [A,](#page-7-0) the selection arrow may have slight ghosting.

#### Figure 5. Main Menu

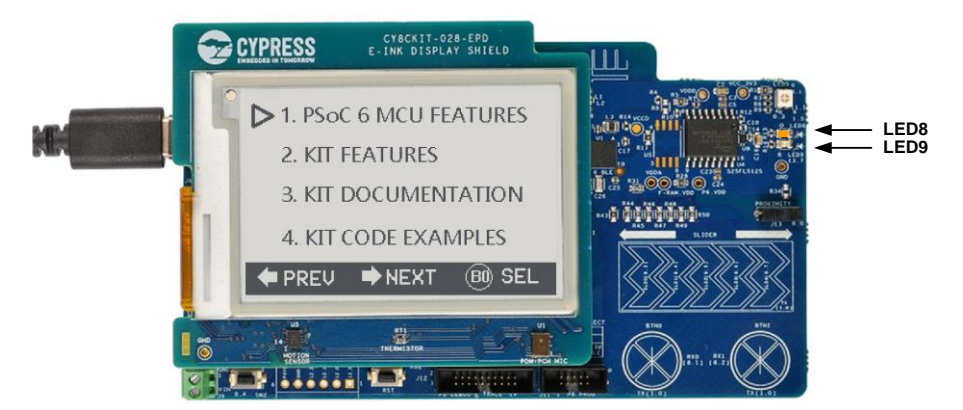

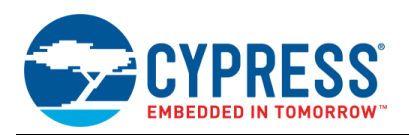

<span id="page-5-0"></span>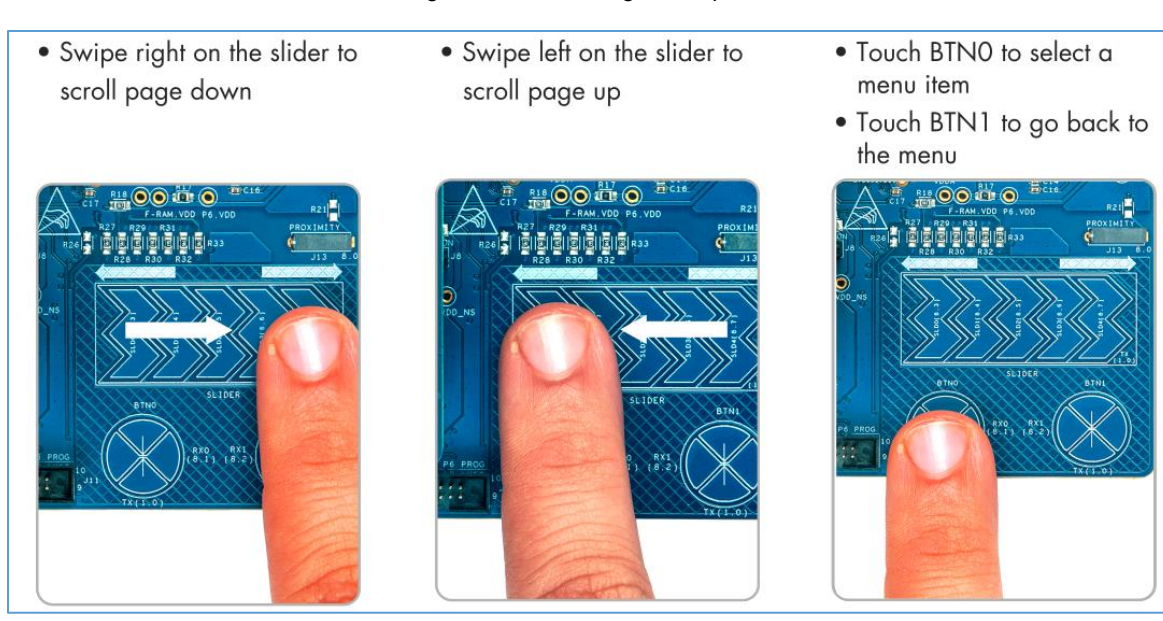

#### Figure 6. Menu Navigation Options

# **Components**

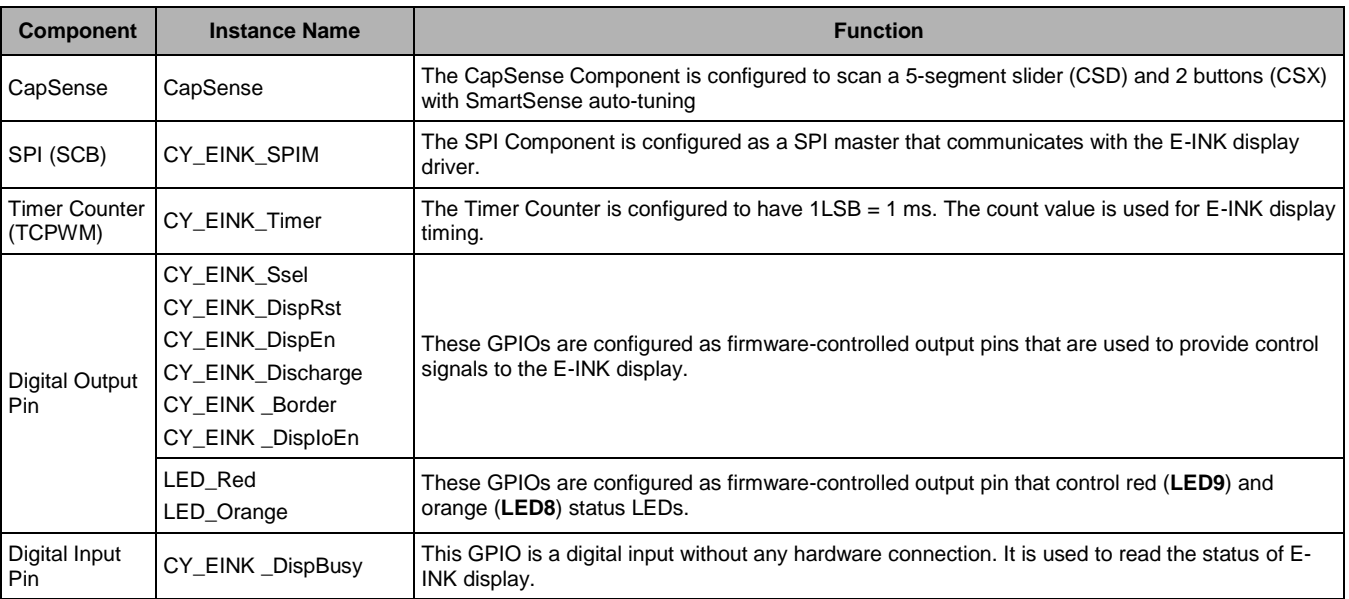

#### Table 2. List of PSoC Creator Components

See the PSoC Creator project for more details on PSoC Component configurations and design-wide resource settings.

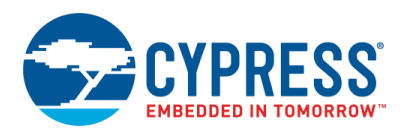

# **Related Documents**

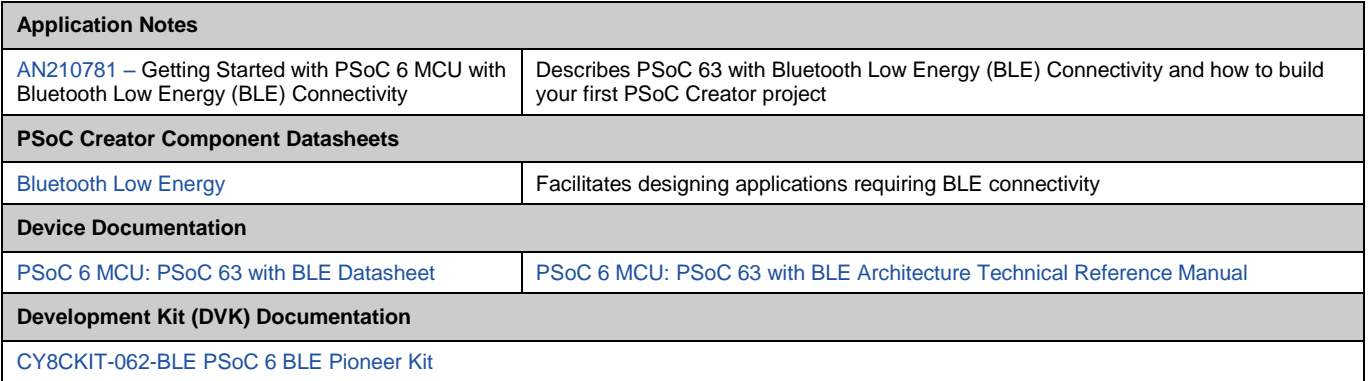

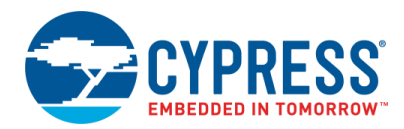

# <span id="page-7-0"></span>**A E-INK Display Driver Library**

This section describes the functions provided in the E-INK display driver library. These functions are in the *cy\_eink\_Library.c* file.

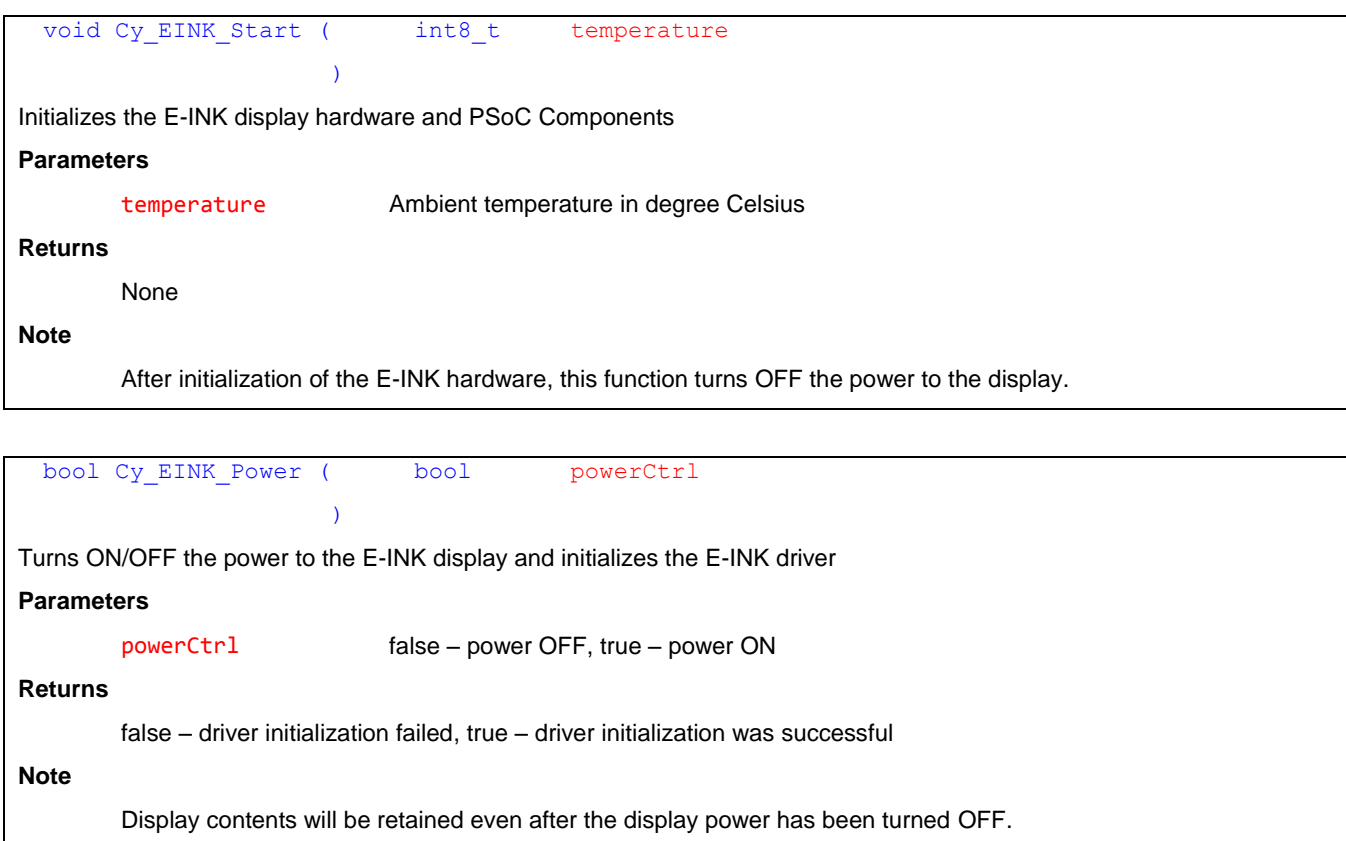

```
void Cy_EINK_Clear ( bool background,
                                 bool powerCycle
                           )
Clears the E-INK display to either white or black background
Parameters
        background false – black, true – white
        powerCycle false – does not control the power ON/OFF automatically
                               true – automatically controls the power cycle. This function will turn ON the power, clear 
                               the display, and then turn the power OFF.
Returns
        None
Note
        If the powerCycle value is false, then E-INK display should be powered on (using the Cy_EINK_Power function) 
        before calling this function. Otherwise, the display will not be cleared.
```
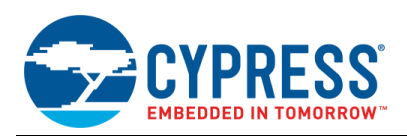

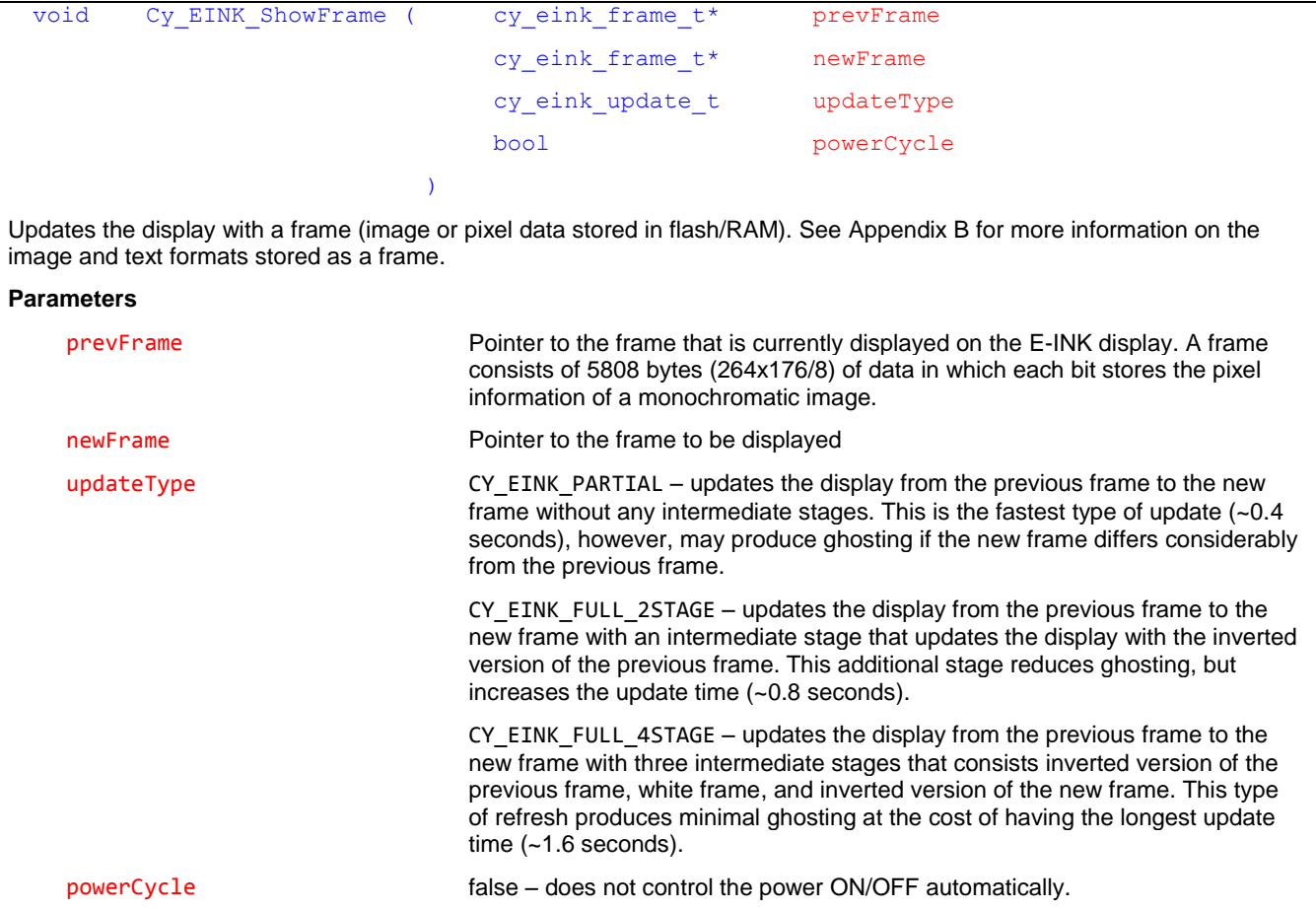

#### **Returns**

None

#### **Note**

If the powerCycle value is false, then EINK display should be powered ON (using the EINKCy\_EINK\_Power\_Power function) before calling this function. Otherwise, the display will not be updated.

true – automatically controls the power cycle. This function will turn ON the

power, clear the display, and then turn the power OFF.

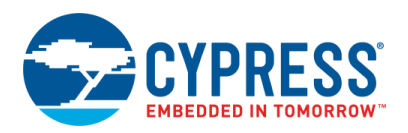

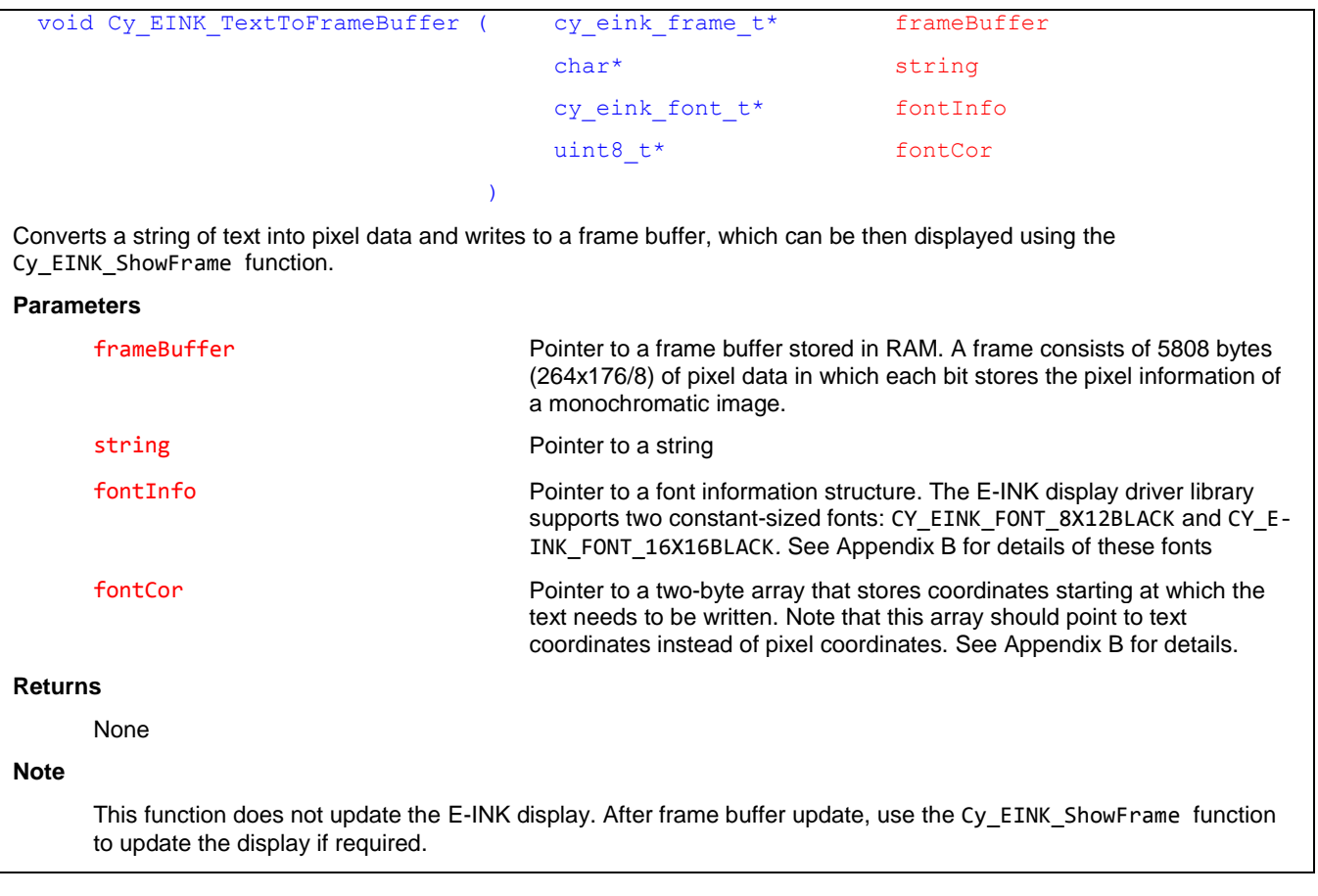

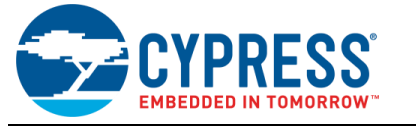

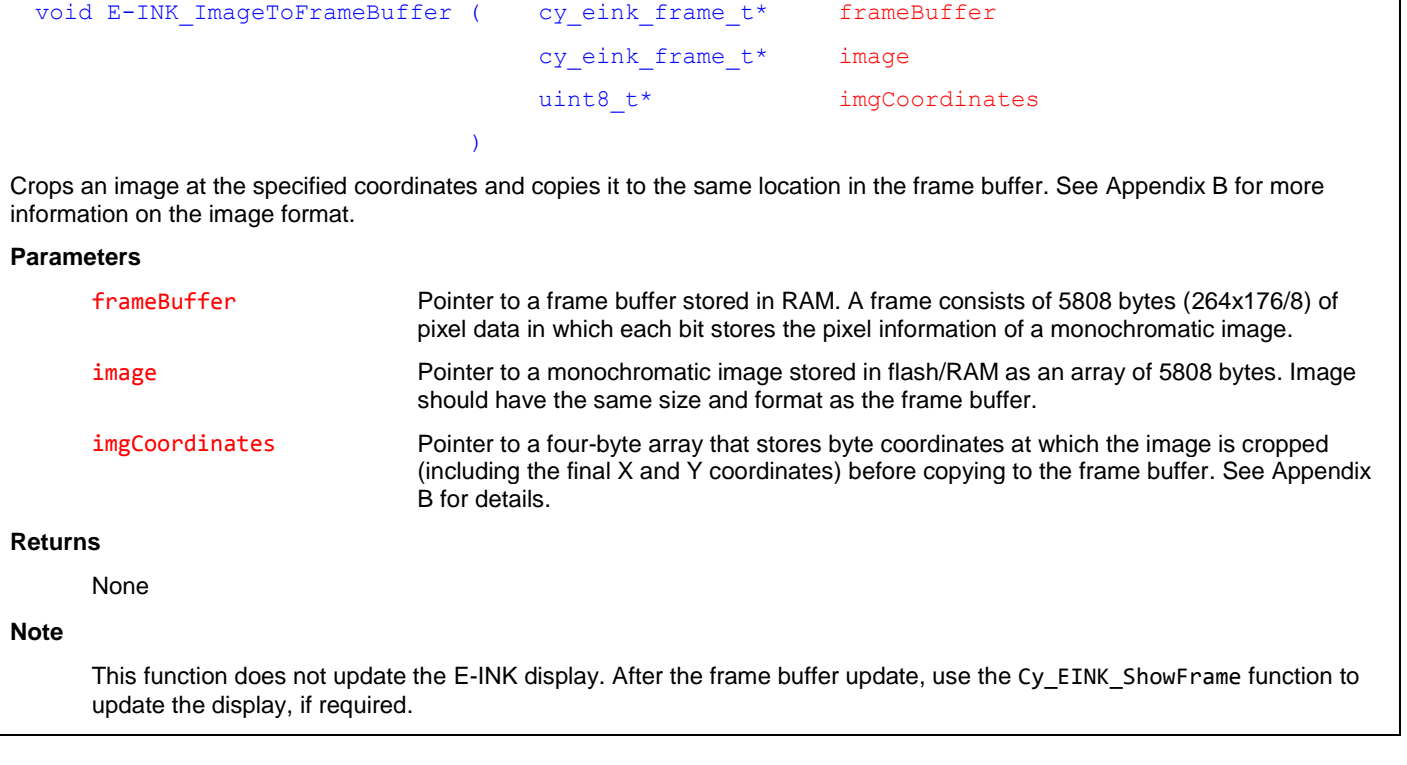

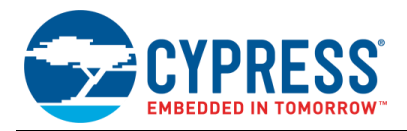

# <span id="page-11-0"></span>**B Image and Text Formats**

#### **Image and Frame Buffer Format**

The E-INK display has a resolution of 264×176 pixels. The E-INK display library supports images and frame buffers stored as a uint8 array of size 5808 (264×176/8). [Figure 7](#page-11-1) shows how the pixel data is stored in an array image[5808].

<span id="page-11-1"></span>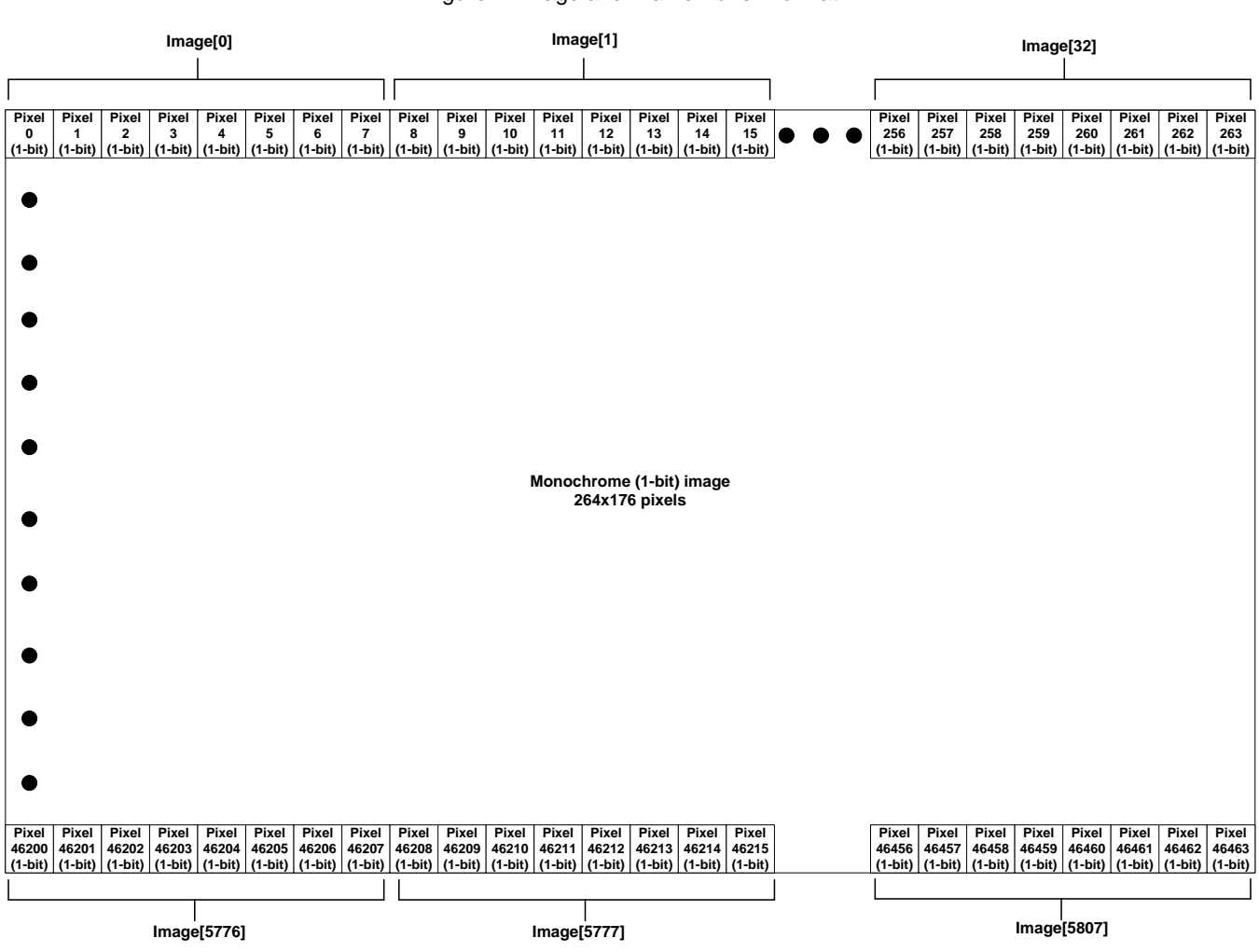

Figure 7. Image and Frame Buffer Format

You can use th[e PDi Apps](http://www.pervasivedisplays.com/download_forms/dl_ext2) from the display manufacturer to create a variable array from a bitmap image.

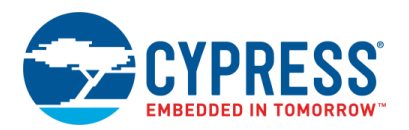

#### **B.1 Supported Fonts**

The E-INK display driver library supports two constant-sized fonts: CY\_EINK\_FONT\_8X12BLACK and CY\_EINK\_FONT\_16X16BLACK[. Figure 8](#page-12-0) an[d Figure 9](#page-13-0) show the format of these fonts.

<span id="page-12-0"></span>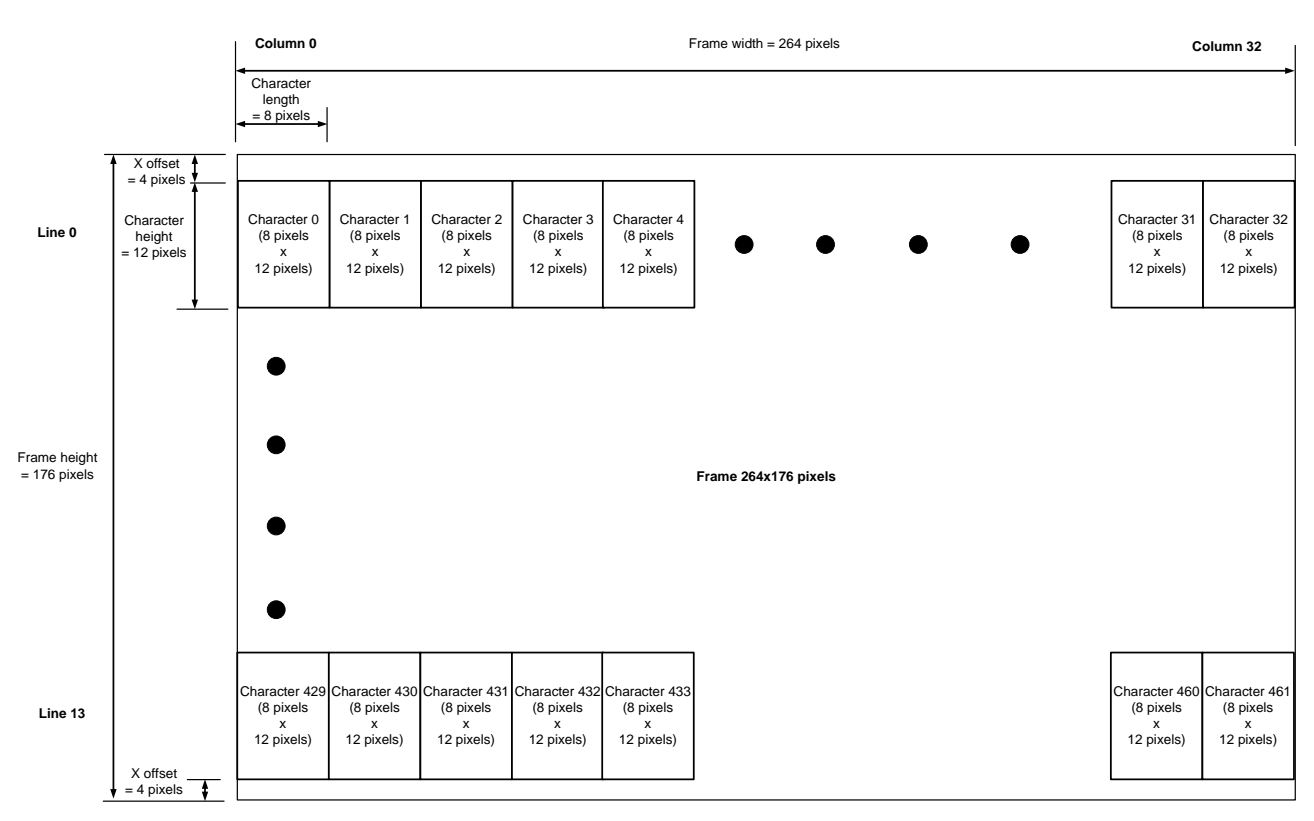

#### Figure 8. CY\_EINK\_FONT\_8X12BLACK Format

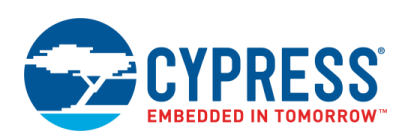

<span id="page-13-0"></span>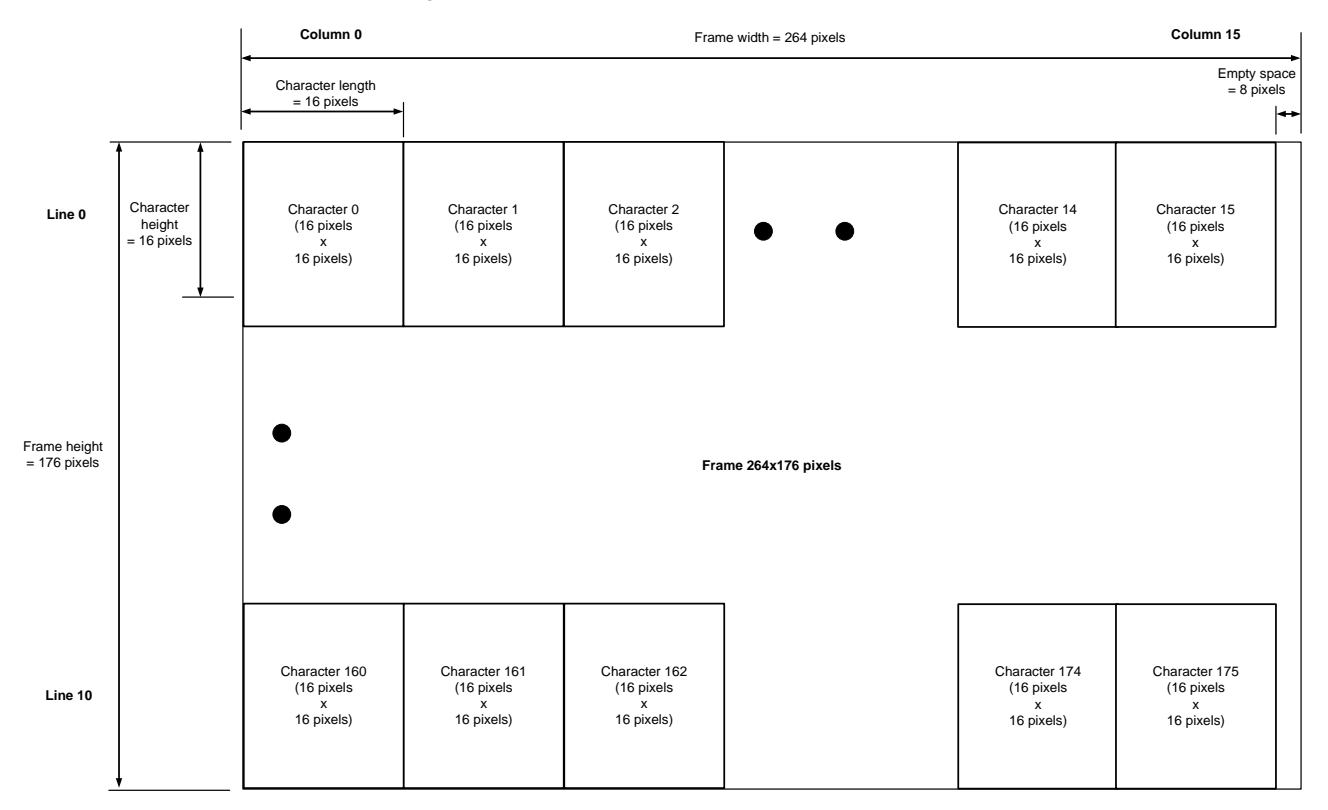

#### Figure 9. CY\_EINK\_FONT\_16X16BLACK Format

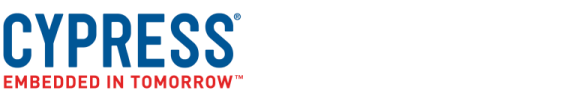

### **Document History**

Document Title: CE218133 – PSoC 6 MCU E-INK Display with CapSense

Document Number: 002-18133

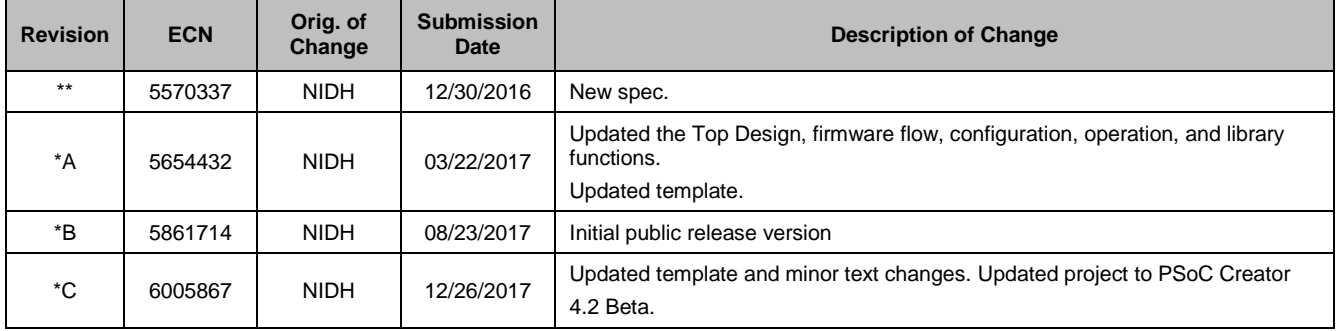

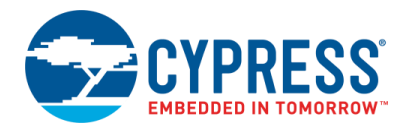

### **Worldwide Sales and Design Support**

Cypress maintains a worldwide network of offices, solution centers, manufacturer's representatives, and distributors. To find the office closest to you, visit us at [Cypress Locations.](http://www.cypress.com/?id=1062)

### **[Products](http://www.cypress.com/products)**

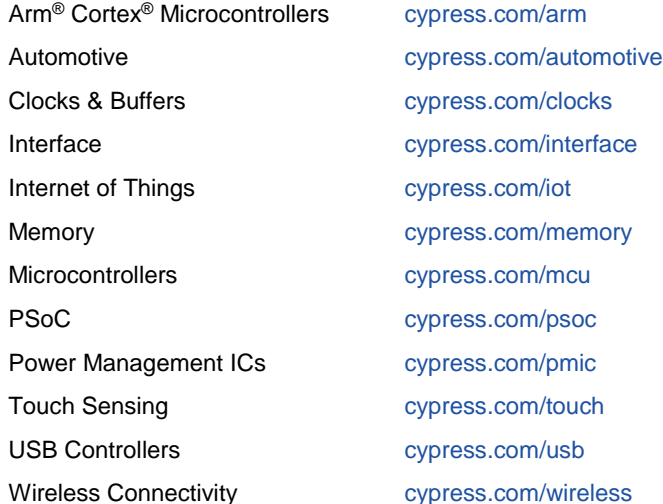

### **PSoC® [Solutions](http://www.cypress.com/psoc)**

[PSoC](http://www.cypress.com/products/psoc-1) 1 [| PSoC](http://www.cypress.com/products/psoc-3) 3 [| PSoC](http://www.cypress.com/products/psoc-4) 4 | [PSoC](http://www.cypress.com/products/32-bit-arm-cortex-m3-psoc-5lp) 5LP [| PSoC 6 MCU](http://www.cypress.com/psoc6)

#### **[Cypress Developer Community](http://www.cypress.com/cdc)**

[Forums](http://www.cypress.com/forum) | [WICED IOT Forums](https://community.cypress.com/welcome) | [Projects](http://www.cypress.com/projects) | [Videos](http://www.cypress.com/video-library) | [Blogs](http://www.cypress.com/blog) | [Training](http://www.cypress.com/training) | [Components](http://www.cypress.com/cdc/community-components)

#### **[Technical Support](http://www.cypress.com/support)**

[cypress.com/support](http://www.cypress.com/support)

All other trademarks or registered trademarks referenced herein are the property of their respective owners.

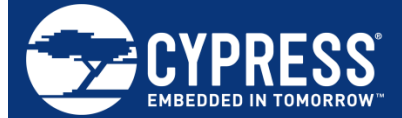

Cypress Semiconductor 198 Champion Court San Jose, CA 95134-1709

ress Semiconductor Corporation, 2016-2017. This document is the property of Cypress Semiconductor Corporation and its subsidiaries, including Spansion LLC ("Cypress"). This document, including any software or firmware included or referenced in this document ("Software"), is owned by Cypress under the intellectual property laws and treaties of the United States and other countries worldwide. Cypress reserves all rights under such laws and treaties and does not, except as specifically stated in this paragraph, grant any license under its patents, copyrights, trademarks, or other intellectual property rights. If the Software is not accompanied by a license agreement and you do not otherwise have a written agreement with Cypress governing the use of the Software, then Cypress hereby grants you a personal, non-exclusive, nontransferable license (without the right to sublicense) (1) under its copyright rights in the Software (a) for Software provided in source code form, to modify and reproduce the Software solely for use with Cypress hardware products, only internally within your organization, and (b) to distribute the Software in binary code form externally to end users (either directly or indirectly through resellers and distributors), solely for use on Cypress hardware product units, and (2) under those claims of Cypress's patents that are infringed by the Software (as provided by Cypress, unmodified) to make, use, distribute, and import the Software solely for use with Cypress hardware products. Any other use, reproduction, modification, translation, or compilation of the Software is prohibited.

TO THE EXTENT PERMITTED BY APPLICABLE LAW, CYPRESS MAKES NO WARRANTY OF ANY KIND, EXPRESS OR IMPLIED, WITH REGARD TO THIS DOCUMENT OR ANY SOFTWARE OR ACCOMPANYING HARDWARE, INCLUDING, BUT NOT LIMITED TO, THE IMPLIED WARRANTIES OF MERCHANTABILITY AND FITNESS FOR A PARTICULAR PURPOSE. No computing device can be absolutely secure. Therefore, despite security measures implemented in Cypress hardware or software products, Cypress does not assume any liability arising out of any security breach, such as unauthorized access to or use of a Cypress product. In addition, the products described in these materials may contain design defects or errors known as errata which may cause the product to deviate from published specifications. To the extent permitted by applicable law, Cypress reserves the right to make changes to this document without further notice. Cypress does not assume any liability arising out of the application or use of any product or circuit described in this document. Any information provided in this document, including any sample design information or programming code, is provided only for reference purposes. It is the responsibility of the user of this document to properly design, program, and test the functionality and safety of any application made of this information and any resulting product. Cypress products are not designed, intended, or authorized for use as critical components in systems designed or intended for the operation of weapons, weapons systems, nuclear installations, life-support devices or systems, other medical devices or systems (including resuscitation equipment and surgical implants), pollution control or hazardous substances management, or other uses where the failure of the device or system could cause personal injury, death, or property damage ("Unintended Uses"). A critical component is any component of a device or system whose failure to perform can be reasonably expected to cause the failure of the device or system, or to affect its safety or effectiveness. Cypress is not liable, in whole or in part, and you shall and hereby do release Cypress from any claim, damage, or other liability arising from or related to all Unintended Uses of Cypress products. You shall indemnify and hold Cypress harmless from and against all claims, costs, damages, and other liabilities, including claims for personal injury or death, arising from or related to any Unintended Uses of Cypress products.

Cypress, the Cypress logo, Spansion, the Spansion logo, and combinations thereof, WICED, PSoC, CapSense, EZ-USB, F-RAM, and Traveo are trademarks or registered trademarks of Cypress in the United States and other countries. For a more complete list of Cypress trademarks, visit cypress.com. Other names and brands may be claimed as property of their respective owners.